## **Setting Up Go4Schools for Parents or Students**

- 1. Go to Go4Schools.com
- 2. Click the relevant icon at the top of the screen, either student or parent

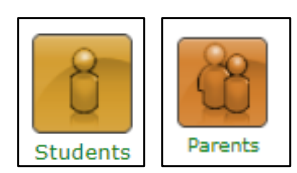

3. Click the **First Time User** 

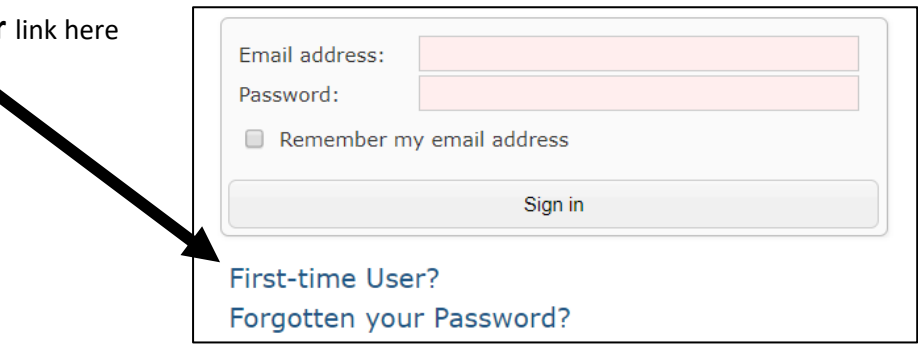

4. **STUDENTS** fill in your school email address in this box, ensuring that it is all spelt correctly!! **PARENTS** fill in the email address you gave to the school and that we use to email you

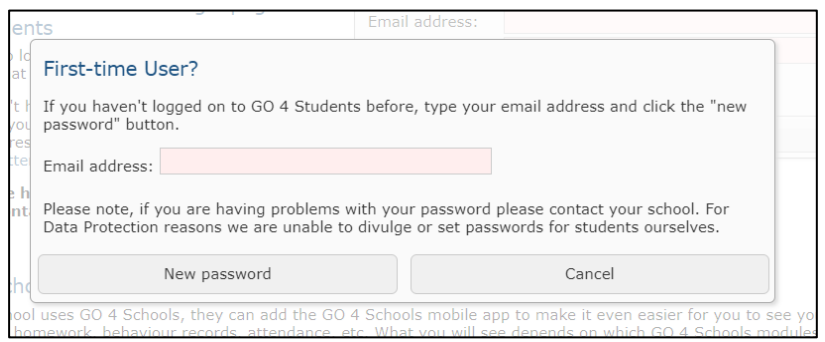

- 5. There will now be an email waiting in the inbox of that email account for you
- 6. Follow the link in this email, it will take you to a page to set up your password. Follow the instructions exactly.
- 7. For **STUDENTS** it is essential that the first time login be done from a **computer or laptop** *before using the app*.

For **PARENTS** it is not; your first login can be via the app OR on a computer or laptop.